## Contenu de votre boîte

- Téléphone portable
- Chargeur
- Câble USB
- Batterie
- Guide de démarrage rapide

### Le téléphone en un clin d'oeil

Toutes les images présentées dans ce guide sont fournies uniquement à titre indicatif. L'apparence et les fonctionnalités d'affichage réelles dépendent du téléphone portable que vous achetez.

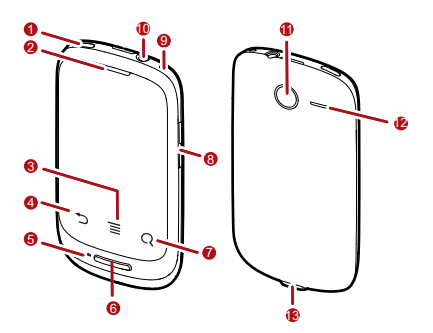

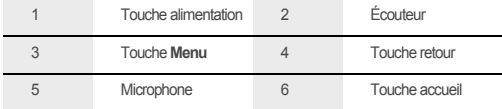

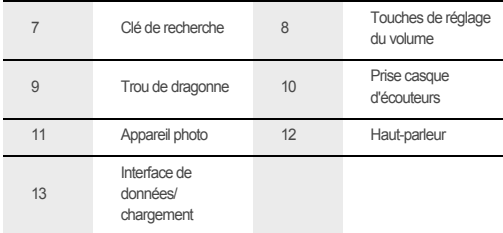

Les fonctions clés au bout des doigts

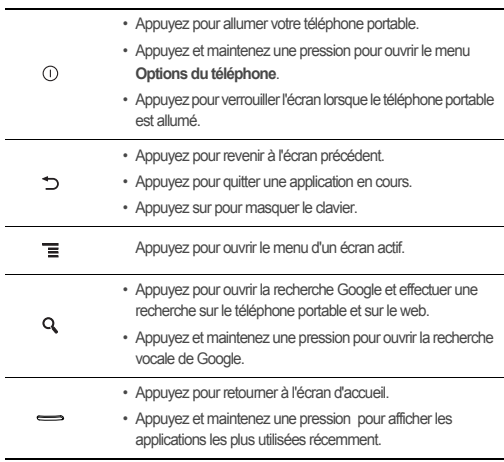

### Avant de commencer

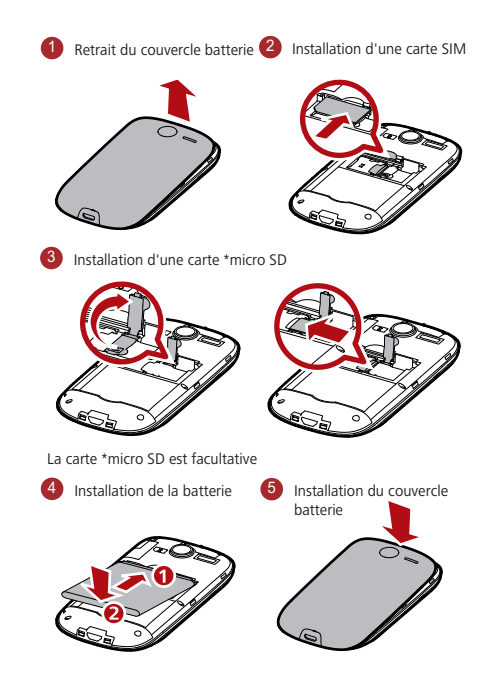

### Charger la batterie

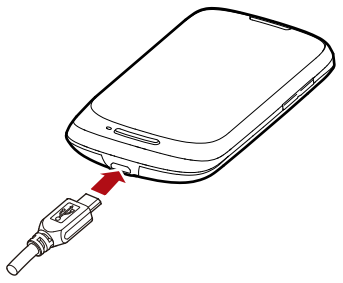

Si votre téléphone portable est allumé pendant la charge, l'icône de la batterie indique l'état de la charge sur la barre de notification. Lorsque l'icône de la batterie est le

suivant  $\Box$ , cela signifie que la batterie de votre téléphone portable est complètement chargée.

### Allumer votre téléphone mobile

Appuyez sur le bouton  $\Omega$ . Si vous allumez votre téléphone pour la première fois, vous serez invité à identifier votre compte et à configurer votre téléphone portable.

# Éteindre votre téléphone portable

- 1. Appuyez et maintenez une pression sur le bouton  $\mathbb O$  pour ouvrir le menu **Options du téléphone**.
- 2. Appuyez sur **Éteindre**.

# Utilisation de l'écran tactile

#### Les actions avec l'écran tactile

- **Toucher**: exercez une pression du doigt ou utilisez pour sélectionner un élément, confirmer une sélection ou lancer une application.
- **Toucher et maintenir la pression**: touchez un élément avec le doigt pour le sélectionner, puis maintenez une pression jusqu'à ce que le téléphone portable réagisse. Par exemple, maintenez une pression pour afficher les options de l'écran actif.
- **Balayage rapide**: déplacez votre doigt de façon verticale ou horizontale à travers l'écran.
- **Glisser**: touchez et maintenez une pression sur l'élément souhaité, avec le doigt. Déplacez librement un élément sur l'écran en effectuant un glissé. Par exemple, faites glisser une icône de l'écran d'accueil pour la déplacer ou la supprimer.

# Écran d'accueil

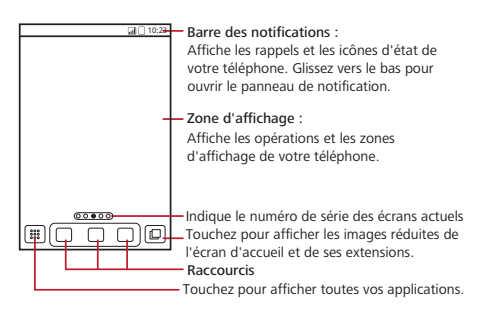

**.** Effleurez et maintenez une légère pression sur l'un des raccourcis jusqu'à ce que le téléphone vibre ; vous pouvez faire glisser le raccourci à l'emplacement souhaité ou le déplacer vers la poubelle. Vous pouvez également faire glisser un élément de l'écran à la position de raccourci.

#### Affichage des autres parties de l'écran d'accueil

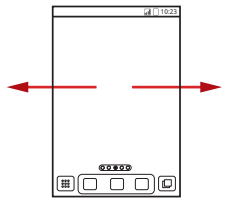

Déplacez votre doigt vers la gauche ou la droite sur l'écran d'accueil.

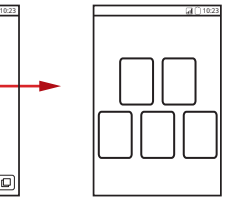

Appuyez sur  $\Box$ pour afficher les images réduites de l'écran d'accueil et de ses extensions. Touchez une image réduite pour ouvrir l'écran.

Toucher > **les réglages de** > **Paramètres avancés** > **Numéro de l'ecran** pour définir le numéro de l'écran.

# Verrouillage de l'écran

- Quand votre téléphone portable est allumé, appuyez sur (D pour verrouiller l'écran. Vous pouvez toujours recevoir des appels et des messages lorsque l'écran est verrouillé
- L'écran se verrouillera automatiquement si vous n'utilisez pas votre téléphone pendant un moment.

### Déverrouiller l'écran

- 1. Appuyez sur  $\circled{1}$  pour activer l'écran.
- 2. Faites glisser l'icône de verrouillage de la gauche vers la droite pour déverrouiller l'écran.

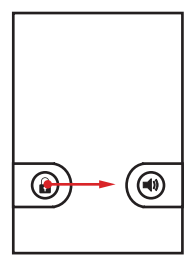

# Ajouter un nouvel élément à l'écran

- 1. Touchez et maintenez une pression sur une zone vide de l'écran d'accueil jusqu'à ce que le menu **Sélectionner unélément** s'affiche.
- 2. Sélectionnez un élément pour l'ajouter à l'écran d'accueil.

# Importer des contacts depuis une carte SIM

- 1. Dans la liste des contacts, touchez > **Gérer les contacts**.
- 2. Touchez **Copier depuis la carte SIM**.
- 3. Attendez que le contenu de la carte SIM soit chargé. Sélectionnez les contacts que vous souhaitez importer ou touchez **Sélectionner tout** pour sélectionner tous les contacts.
- 4. Touchez **Copier**.
- 5. Si vous disposez de plusieurs comptes avec des contacts, touchez celui dans lequel vous souhaitez effectuer l'importation.

# Ajouter un contact

1. Dans la liste des contacts, appuyez sur l'icône  $\equiv$  > **Nouveau contact** 

- 2. Si vous disposez de plusieurs comptes avec des contacts, appuyez sur celui auquel vous souhaitez ajouter ce contact.
- 3. Saisissez le nom du contact, puis ajoutez les détails tels que le numéro de téléphone ou l'adresse.
- 4. Lorsque vous avez terminé, appuyez sur **OK** pour enregistrer les informations du contact.

### Passer un appel

Pour passer un appel, vous pouvez utiliser l'application **Tel.**, ou sélectionner un numéro à partir de **Contacts** ou **Appels**.

Si vous répondez à un appel en cours, vous pouvez appuyer sur l'icône  $\rightarrow$  pour retourner à l'écran d'accueil et utiliser d'autres fonctions. Pour retourner à l'écran d'appel, faites un mouvement vers le bas avec votre doigt sur la barre de notifications et appuyez sur **Appel en cours**.

Évitez de bloquer le microphone en bas de votre téléphone si vous voulez que l'on entende votre voix.

Effectuer un appel à l'aide de l'application Téléphone

- 1. Touchez <sup>888</sup> > Tel. pour afficher le composeur.
- 2. Composez votre numéro de téléphone à l'aide du clavier numérique.
- 3. Appuyez sur l'icône commencer votre appel.

Répondre à un appel.

Faites glisser le  $\oslash$  vers la droite pour répondre à l'appel.

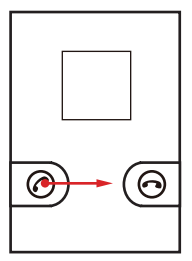

Refuser un appel entrant.

Faites glisser l'icône  $\odot$  vers la gauche pour refuser l'appel.

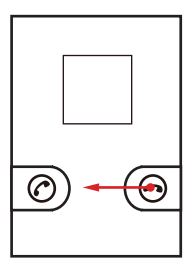

Terminer un appel.

En cours d'appel, appuyez sur **Raccrocher** pour raccrocher.

# Afficher le panneau clavier

Utilisez le clavier virtuel pour saisir du texte. Certaines applications activent automatiquement le clavier virtuel. Dans d'autres applications, il faut appuyez sur une zone de texte pour ouvrir le clavier.

Appuyez sur la zone dans laquelle vous souhaitez insérer du texte.

Appuyez sur pour masquer le clavier.

Appuyez et maintenez une pression sur la zone de saisie pour ouvrir le menu des options.

# Choisir un mode de saisie

- 1. Sur l'écran texte, maintenez une pression à l'endroit où vous écrivez les messages jusqu'à ce que le menu **Modifier le texte** s'affiche.
- 2. Touchez **Mode de saisie**.
- 3. Sélectionnez le mode de saisie de votre choix.

Le clavier sélectionné apparaîtra automatiquement.

# Créer et envoyer un message multimédia

- 1. Touchez > **SMS/MMS** > **Nouveau message**.
- 2. Saisissez un numéro de téléphone dans le champ **À**.
- 3. Touchez la zone de saisie pour composer votre message.
- 4. Appuyez sur  $\equiv$  pour afficher le panneau des options.
	- Touchez **Ajouter un objet** pour indiquer l'objet du message. Votre téléphone mobile est désormais en mode message multimédia.
	- Touchez **Pièce jointe** pour ajouter une image, de la musique ou un fichier vidéo.
- 5. Lorsque vous êtes prêt à envoyer le message, touchez **Envoyer**.

# Se connecter

Activation du service de données

- 1. Touchez > **Paramètres**.
- 2. Touchez **Sans fil et réseaux** > **Réseaux mobiles**.
- 3. Cochez la case **Données activées** pour activer la connexion de données.

Activation du Wi-Fi

- 1. Touchez > **Paramètres**.
- 2. Touchez **Sans fil et réseaux**, puis sélectionnez la case à cocher **Wi-Fi** pour activer le Wi-Fi.

Connexion à un réseau sans fil

- 1. Après avoir activé le Wi-Fi, appuyez sur > **Paramètres**
- 2. Appuyez sur **Sans fil et réseaux** > **Paramètres Wi-Fi**. Une liste des réseaux Wi-Fi détectés s'affiche dans la section **Réseaux Wi-Fi**.
- 3. Touchez un réseau Wi-Fi pour vous y connecter.

#### Partage de la connexion des données de votre téléphone via le port USB

Pour utiliser votre mobile en tant que modem (l'USB tethering) dans les différents systèmes d'exploitation, il faut préparer votre ordinateur à établir une connexion réseau via le port USB.

- Vous ne pouvez pas partager la connexion des données de votre téléphone mobile et la carte SD, en même temps, via le port USB.
- 1. Touchez > **Paramètres**.
- 2. Touchez **Sans fil et réseaux** > **Partage de connexion et point d'accès mobile**.
- 3. Sélectionnez la case **Via USB** pour partager votre connexion des données.

Partage de la connexion des données de votre téléphone en tant que borne Wi-Fi

- 1. Touchez > **Paramètres**.
- 2. Touchez **Sans fil et réseaux** > **Partage de connexion et point d'accès mobile**.
- 3. Sélectionnez la case **Point d'accès Wi-Fi mobile** pour partager votre connexion des données.

Ouverture du navigateur

Appuyez sur  $\frac{888}{282}$  > **Navigateur** pour ouvrir la page d'accueil.

Lorsque les réseaux Wi-Fi connus ou ouverts et les réseaux de téléphonie mobile sont disponibles en même temps, le téléphone sélectionne de préférence un réseau Wi-Fi pour l'accès à Internet.

# Utiliser la carte microSD en tant que stockage de masse USB

- 1. Connectez votre téléphone mobile à votre PC à l'aide d'un câble USB. Le PC détectera la carte microSD en tant que disque amovible.
- 2. Ouvrez la barre de notification, puis touchez **Connecté avec un câble USB**.
- 3. Touchez **Activer le périphérique de stockage USB** dans la boîte de dialogue de confirmation du transfert des fichiers.

Il vous est désormais possible de transférer des fichiers depuis votre PC vers la carte microSD de votre téléphone portable.

# Gérer votre téléphone portable

Pour configurer votre téléphone portable, appuyez sur  $\frac{222}{228}$  > **Paramètres**.

#### Modifier la sonnerie du téléphone

- 1. Sur l'écran **Paramètres**, appuyez sur **Son** > **Sonnerie du téléphone**.
- 2. Appuyez sur la sonnerie que vous souhaitez utiliser, puis touchez **OK**. La sonnerie retentit lorsque vous la sélectionnez.

#### Modifier la sonnerie des messages

- 1. Sur l'écran d'accueil, appuyez sur > **SMS/MMS**.
- 2. Dans la liste des messages, appuyez sur > **Paramètres** > **Sonnerie**
- 3. Appuyez sur la sonnerie que vous souhaitez utiliser, puis touchez **OK**. La sonnerie retentit lorsqu'elle estsélectionnée.

#### Modifier le fond d'écran

1. Sur l'écran d'accueil, touchez > **Fond d'écran**.

- 2. Touchez les items de menu suivants pour sélectionner une image et la définir comme fond d'écran :
	- **Fonds d'écran animés**
	- **Images**
	- **Fonds d'écran**

# Prendre des photos et enregistrer des vidéos

La caméra est un appareil photo combiné à un caméscope vous permettant de prendre des photos et d'enregistrer des vidéos que vous pouvez ensuite partager.

#### Activation de la caméra

- Touchez > **Appareil photo** pour ouvrir l'interface de la caméra. La caméra s'ouvre en mode Paysage, vous pouvez prendre une photo ou enregistrer une vidéo.
- Touchez  $\bullet$  l'interface de capture d'images pour désactiver la caméra.

#### Interface de capture

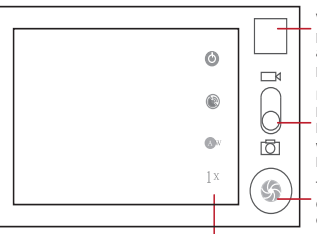

Vignette de la dernière photo. Touchez pour avoir un aperçu des photos ou de la vidéo.

Faites glisser vers le haut pour enregistrer les vidéos, faites glisser vers le bas pour prendre les photos.

Touchez pour prendre des photos ou enregistrer une vidéo.

Touchez pour personnaliser les paramètres de la caméra.

### Prendre une photo

1. Activez la caméra et sélectionnez le mode Appareil photo.

- 2. En cas de besoin, modifier les paramètres de l'appareil photo. L'image d'aperçu est modifiée parallèlement aux réglages effectués.
- 3. Composez votre photo à l'intérieur de la capture d'écran photo.
- 4. Appuyez et maintenez une pression sur (6) Lorsque le cadre devient vert, cela signifie que l'image est au point.
- 5. Relâchez **theory pour prendre la photo.**

La photo que vous venez de prendre s'affiche pendant un instant. Vous pouvez prendre une autre photo ou afficher un aperçu de vos photos.

#### Enregistrer une vidéo

- 1. Activez la caméra, sélectionnez ensuite le mode Caméscope.
- 2. En cas de besoin, modifier les paramètres du caméscope.
- 3. Cadrez la scène de début.
- 4. Appuyez sur  $\odot$  pour démarrer l'enregistrement d'une vidéo.
- 5. Appuyez sur  $\circledast$  pour arrêter l'enregistrement.

# Appréciez la musique

Avant d'utiliser votre lecteur audio, vous devez copier des fichiers musicaux de votre ordinateur sur la carte microSD.

Une fois que cela est fait, le lecteur va rechercher la musique dans la carte microSD. Lorsque la recherche est terminée, vous pouvez visualiser tous les fichiers musicaux disponibles.

Ouverture de la bibliothèque média

Appuyez sur > **Musique** pour afficher la bibliothèque média.

#### Lire la musique

- 1. Dans l'interface Librairie audio, touchez une catégorie.
- 2. Appuyez sur la musique que vous souhaitez lire.

# Utiliser Market

Android Market offre un accès direct aux applications et aux jeux que vous pouvez télécharger et installer sur votre téléphone.

#### Ouvrir Market

- 1. Appuyez sur l'icône > **Android Market**.
- 2. Lorsque vous ouvrez **Android Market** pour la première fois, la fenêtre **Conditions d'utilisation d'Android Market** s'affiche. Appuyez sur **Accepter** pour continuer.

#### Installer une application

- Si vous souhaitez installer une application non marchande, appuyez sur l'icône > **Paramètres** > **Applications**, puis sélectionnez la case à cocher **Sources inconnues** pour permettre l'installation d'une application non marchande.
- 1. Dans **Android Market**, appuyez sur **Applications**.
- 2. Sélectionnez une catégorie, puis appuyez sur l'élément que vous souhaitez télécharger.
- 3. Pour procéder à l'installation de l'élément, appuyez sur **GRATUIT** (si l'élément est gratuit) ou sur **Acheter**, celui des deux qui s'affiche.
- 4. Une fois l'application téléchargée et installée sur votre téléphone portable, son icône s'affiche dans la barre de notifications.
- La disponibilité des fonctionnalités, services et applications Google peuvent varier selon le pays ou l'opérateur. Veuillez vous conformer à la législation locale pour les utiliser.

# Restaurer la configuration d'usine

Lorsque vous rétablissez la configuration d'origine du téléphone, toutes les données contenues dans la mémoire du téléphone, y compris les informations concernant votre compte Google, les autres comptes, les réglages système et des applications ainsi que les applications téléchargées sont effacées. Rétablir la configuration d'usine

du téléphone n'efface pas les mises à niveau logicielles effectuées et les fichiers de votre carte mémoire microSD, tels que les clips musicaux et les photos.

- 1. Sur l'écran **Paramètres**, appuyez sur **Confidentialité** > **Restaurer valeurs d'usine**.
- 2. À l'invite du système, appuyez sur **Réinitialiser le téléphone**, puis touchez **Tout effacer**. Lorsque la configuration d'usine est rétablie, le téléphone portable redémarre.

### FAQ

**Comment désactiver le changement d'orientation automatique du téléphone ?**

Touchez > **Paramètres** > **Affichage** > **Rotation auto écran** pour désactiver la fonction.

**Comment définir le motif de déverrouillage ?**

Touchez > **Paramètres** > **Localisation et sécurité** > **Verrouillage de l'écran** > **Schéma**.

#### **Comment puis-je changer le mode clavier ?**

Touchez et maintenez une pression sur la zone où vous écrivez le texte, puis sélectionnez la méthode de saisie que vous préférez.

#### **Comment arrêter la chanson en fond sonore ?**

Touchez la barre de notification, balayez vers le bas avec le doigt pour ouvrir le panneau de notifications, puis touchez la notification de lecture musicale pour aller sur l'écran de lecture musicale.

#### **Comment revenir à l'écran d'appel ?**

En cours d'appel, si vous êtes sur un autre écran, vous pouvez toucher et maintenir une pression sur la barre de notifications et faire glisser le doigt vers le bas pour ouvrir le panneau de notifications. Puis toucher la notification d'appel en cours pour retourner à l'écran d'appel.

#### **Comment créer un raccourci d'application à l'écran d'accueil ?**

Touchez et maintenez une pression sur une icône de l'application à l'écran du menu principal jusqu'à ce que l'écran d'accueil s'affiche. Puis faites glisser l'icône vers l'endroit où vous voulez aller et relâchez votre doigt.

#### **Comment masquer le clavier ?**

#### Touchez  $\bigcirc$  pour masquer le clavier.

### Précautions et mises en garde

La présente section contient des informations importantes portant sur le fonctionnement de votre appareil. Elle fournit également des informations sur la manière d'utiliser votre téléphone mobile en toute sécurité. Lisez-les attentivement avant d'utiliser votre appareil.

#### **Appareils médicaux**

- Conformez-vous aux règlements établis par les hôpitaux et les centres de santé. N'utilisez pas votre appareil s'il est interdit d'en faire usage.
- Les fabricants de stimulateurs cardiaques recommandent de maintenir une distance minimum de 15 cm entre un appareil et un stimulateur cardiaque afin d'éviter des interférences potentielles. Si vous êtes porteur d'un stimulateur cardiaque, utilisez votre appareil sur le côté opposé et évitez de mettre l'appareil dans votre poche frontale.

#### **Environnements potentiellement explosifs**

Éteignez votre appareil dans toute zone présentant un environnement potentiellement explosif et conformez-vous à la signalisation. Les zones susceptibles de disposer d'un environnement potentiellement explosif sont celles où l'on vous recommande normalement d'éteindre le moteur de votre véhicule. Le déclenchement d'étincelles dans de telles zones pourrait provoquer une explosion ou un incendie, entraînant des blessures corporelles, voire la mort. N'allumez pas l'appareil dans des points de ravitaillement tels que les stations-services. Conformezvous aux restrictions sur l'utilisation d'équipements radio dans des zones de dépôt de combustibles, de stockage, de distribution et dans les usines chimiques. Conformezvous également aux restrictions dans les zones où des explosions sont en cours. Avant d'utiliser l'appareil, faites attention aux zones dont l'environnement potentiellement explosif est souvent, mais pas toujours, clairement indiquées. Ces zones sont situées sur le pont des bateaux, les complexes de transfert de produits chimiques ou de stockage et les zones dans lesquelles l'air contient des produits chimiques ou des particules telles que du grain, de la poussière ou des poussières métalliques. Demandez aux fabricants de véhicules utilisant du gaz de pétrole liquéfié

(GPL) (tel que du propane ou du butane) si cet appareil peut être utilisé de manière sûre à proximité de ces véhicules.

#### **Sécurité du trafic**

Respectez les lois et réglementations locales lorsque vous utilisez l'appareil. Si, par ailleurs, vous utilisez l'appareil tout en conduisant un véhicule, veuillez vous conformer aux indications suivantes :

- Concentrez-vous sur la conduite. Votre première responsabilité est de conduire en toute sécurité.
- N'utilisez pas l'appareil tout en conduisant. Utilisez des accessoires mains-libres.
- Lorsque vous devez effectuer un appel ou y répondre, arrêtez-vous sur le bord de la route.
- Les signaux RF peuvent affecter les systèmes électroniques des automobiles. Pour plus d'informations, adressez-vous au fabricant de votre automobile.
- Dans une automobile, ne placez pas l'appareil sur l'air bag ou dans la zone de déploiement de celui-ci. Dans le cas contraire, l'appareil peut vous blesser en raison de la force déployée par l'Air Bag.
- N'utilisez pas votre appareil lorsque vous êtes à bord d'un avion. Eteignez votre téléphone mobile avant de monter à bord. L'usage d'appareils sans fil en avion peut mettre en danger les systèmes de navigation de l'avion et la réception du réseau peut être coupée. Il peut également être considéré comme un acte illégal.

#### **Environnement d'utilisation**

- N'utilisez pas ou ne rechargez pas l'appareil dans des endroits poussiéreux, humides ou dans des endroits comportant un champ magnétique. cela peut entraîner un dysfonctionnement de l'apprareil.
- L'appareil est conforme aux spécifications RF si l'appareil est utilisé à proximité de votre oreille ou à une distance de 1,5 cm de votre corps. Assurez-vous que les accessoires de l'appareil tels que le boîtier et l'étui ne sont pas composés d'éléments métalliques. Maintenez l'appareil à une distance de 1,5 cm de votre corps afin de respecter les recommandations citées précédemment.
- En cas de tonnerre et d'orage, n'utilisez pas votre appareil lorsque celui-ci est en charge afin d'éviter tout danger provoqué par la foudre.
- Ne touchez pas l'antenne pendant que vous effectuez un appel. Toucher l'antenne affecte la qualité de l'appel et peut conduire à une augmentation de la

consommation électrique. Par conséquent, le temps de communication et la durée de l'autonomie de l'appareil peuvent être réduits.

- Respectez les lois et réglementations locales lorsque vous utilisez l'appareil et respectez la vie privée et les droits légaux d'autrui.
- Maintenez la température ambiante entre -10°C et 45°C pendant que l'appareil est en charge. Maintenez la température ambiante entre -10°C et 55°C pour utiliser l'appareil sous batterie.

#### **Prévention des dommages auditifs**

L'écoute prolongée de musique à un volume élevé peut causer des troubles auditifs. Évitez un volume sonore trop élevé lorsque vous utilisez un casque, spécialement durant de longues périodes.

#### **Sécurité des enfants**

Veuillez vous conformer à toutes les précautions en matière de sécurité des enfants. Si vous laissez un enfant jouer avec votre appareil ou ses accessoires, cela peut se révéler dangereux, car ils peuvent présenter un risque d'étouffement. Assurez-vous que les enfants en bas âge sont tenus à l'écart de l'appareil et de ses accessoires.

#### **Accessoires**

Choisissez uniquement des batteries, chargeurs et accessoires agréés par les fabricants pour être utilisés avec ce modèle. L'utilisation de tout autre type de batterie, chargeur ou accessoire peut se révéler dangereuse, être en infraction avec les lois ou règlements locaux et annuler les garanties de l'appareil. Veuillez contacter votre détaillant pour obtenir plus d'informations sur la disponibilité, près de chez vous, de batteries, chargeurs et accessoires agréés.

#### **Batterie et chargeur**

- Débranchez le chargeur de la prise électrique et de l'appareil lorsque vous ne les utilisez pas.
- La batterie peut être chargée ou déchargée des centaines de fois avant d'être complètement usée. Si l'autonomie en veille et le temps de communication diminuent de manière significative, nous vous conseillons de remplacer la batterie.
- Utilisez l'alimentation du courant alternatif définie dans les spécifications du chargeur. Une tension électrique inappropriée peut provoquer un incendie ou un dysfonctionnement du chargeur.
- Ne connectez pas les deux pôles de la batterie avec des conducteurs tels que du métal, des clés ou des bijoux. Dans le cas contraire, la batterie peut être courtcircuitée et provoquer des blessures ou des brûlures corporelles.
- En cas de fuite de l'électrolyte, assurez-vous qu'il n'entre pas en contact avec la peau ou les yeux. Si l'électrolyte entre en contact avec la peau ou pénètre dans les yeux, lavez-vous immédiatement les yeux à l'eau claire et consultez un médecin.
- Si la batterie se déforme, change de couleur ou chauffe anormalement lorsque vous la rechargez ou lorsque vous la stockez, retirez-la immédiatement et arrêtez de l'utiliser. Dans le cas contraire, cela peut entraîner une fuite de l'électrolyte, une surchauffe, un incendie ou une explosion.
- Si le câble d'alimentation est endommagé (par exemple, si le fil est apparent ou cassé) ou si la prise est desserrée, arrêtez immédiatement d'utiliser le câble. Dans le cas contraire, cela peut entraîner un choc électrique, un court-circuit du chargeur ou un incendie.
- Ne jetez pas les batteries au feu, car elles peuvent exploser. Les batteries peuvent également exploser si elles sont endommagées.
- Évitez de modifier ou de réparer vous-même la batterie, de tenter d'y insérer des corps étrangers, de la plonger dans de l'eau ou dans d'autres liquides, ou de l'exposer au feu, à une explosion ou à tout autre risque.
- Évitez de faire tomber l'appareil ou la batterie. Si l'appareil ou la batterie tombe, surtout sur une surface dure, et que vous estimez qu'il est endommagé, faites-le vérifier dans un centre de service qualifié.
- Une utilisation incorrecte de la batterie peut provoquer un incendie, A supprimer ou tout autre risque.
- Mettez au rebut les batteries usées dans les plus brefs délais conformément à la législation locale en vigueur.
- L'appareil ne doit être branché que sur les produits portant le logo USB-IF ou qui ont suivi le programme de conformité USB-IF.

#### **Nettoyage et entretien**

• Le téléphone mobile, la batterie et le chargeur ne sont pas résistants à l'eau. Conservez-les dans un endroit sec. Protégez l'appareil, la batterie et le chargeur de l'eau ou de la vapeur. Ne touchez pas l'appareil et le chargeur si vous avez les

mains mouillées. Auquel cas, vous pourriez provoquer un court-circuit, un dysfonctionnement du téléphone et être victime d'une décharge électrique.

- N'installez pas l'unité, la batterie ou le chargeur dans un endroit où ceux-ci pourraient être soumis à des chocs. Dans le cas contraire, cela peut entraîner une fuite de l'électrolyte, une surchauffe, un incendie ou une explosion.
- Ne placez pas de supports de stockage magnétiques tels que des cartes magnétiques ou des disquettes à côté du téléphone mobile. Des radiations émanant de l'appareil peuvent effacer les informations mémorisées sur ces supports.
- Ne placez pas votre appareil, batterie et chargeur dans un endroit où la température est élevée ou basse. Dans le cas contraire, ils peuvent ne pas fonctionner correctement et entraîner un incendie ou une explosion. Si la température est inférieure à 0° C, les performances peuvent être affectées.
- Ne placez pas d'objets métalliques pointus, tels que des épingles, à côté de l'oreillette. L'oreillette peut attirer ces objets et vous blesser lorsque vous utilisez l'appareil.
- Avant de nettoyer l'appareil, mettez le hors tension et déconnectez-le du chargeur.
- N'utilisez pas de détergent chimique, de poudre ou d'autres agents chimiques (tels que de l'alcool et du benzène) pour nettoyer le téléphone mobile et le chargeur. Dans le cas contraire, des éléments de l'appareil peuvent être endommagés ou entraîner un incendie. Vous pouvez nettoyer le téléphone et le chargeur à l'aide d'un chiffon antistatique doux et humide.
- Ne démontez pas l'appareil ou les accessoires. Sinon, la garantie de l'appareil mobile et de ses accessoires ne sera plus valable et le fabricant ne pourra être tenu responsable du paiement des dommages.
- Si l'écran du téléphone est cassé à la suite d'un choc, évitez de toucher ou d'essayer d'enlever les pièces cassées. Dans ce cas, cessez immédiatement d'utiliser le téléphone et contactez un centre de service autorisé.

#### **Appel d'urgence**

Vous pouvez utiliser votre appareil pour des appels d'urgence dans la zone de couverture. Il est cependant impossible de garantir la connexion dans toutes les conditions. Il est conseillé de ne pas compter uniquement sur l'appareil pour des communications importantes.

#### **Informations de certification (SAR)**

Cet appareil répond aux directives concernant l'exposition aux ondes radio. Votre appareil est un radio transmetteur et récepteur basse tension. Comme le recommande les consignes internationales, le téléphone est conçu pour ne pas dépasser les limites d'exposition aux ondes radio. Ces directives ont été mises au point par une commission internationale indépendante d'organisation scientifique sur la protection du rayonnement non ionisant (ICNIRP) et portent sur les mesures de sécurité concues pour garantir la sécurité à tous les utilisateurs, indépendamment de leur âge ou de leur état de santé.

Le SAR (Taux d'absorption spécifique ) ou DAS (débit d'absorption spécifique) est l'unité de mesure de la quantité d'énergie par radiofréquence absorbée par le corps lors de l'utilisation d'un appareil. La valeur SAR est déterminée au niveau de puissance certifié le plus élevé dans des conditions de laboratoire, mais le niveau réel du SAR de l'appareil lorsque celui-ci est en fonctionnement peut être bien en dessous de cette valeur. L'appareil est conçu pour utiliser le minimum de puissance requise pour atteindre le réseau.

La limite SAR adoptée aux USA et au Canada est de 1,6 watts/kilogramme (W/kg) en moyenne pour 1 gramme de tissu. La valeur la plus élevée reportée pour FCC et IC pour cet appareil, testé pour utilisation à l'oreille est de 1,340 W/kg; lorsque porté correctement sur le corps, la valeur est de 0,505 W/kg et lors de l'utilisation de la fonction point d'accès sans fil Wi-Fi est de 1,210 W/kg.

La limite SAR adoptée en Europe est de 2,0 W/kg en moyenne pour 10 grammes de tissu. La valeur SAR la plus mentionnée pour ce type d'appareil lorsqu'il est testé au niveau de l'oreille est de 1,08 W/kg et de 0,701 W/kg, lorsqu'il est correctement utilisé en contact avec le corps.

#### **Déclaration de la FCC**

Après une série de contrôles, cet équipement a été jugé conforme aux limitations fixées pour un appareil digital de classe B, conformément à la section 15 du Règlement de la FCC. Ces limitations ont pour objectif d'assurer une protection adéquate contre les interférences nuisibles dans les installations domestiques. Cet équipement génère, utilise et peut émettre une énergie de fréquence radio et peut, si son installation ne correspond pas aux instructions données, occasionner d'importantes interférences nuisibles aux communications radio. Toutefois, il n'est pas certain que des interférences n'apparaissent pas dans une installation particulière. Si cet équipement engendre des interférences importantes lors de la réception d'émissions radiophoniques ou télévisées, ce qui peut être confirmé en

éteignant puis en rallumant l'appareil, l'utilisateur peut corriger ces interférences au moyen des mesures suivantes :

--Réorienter ou déplacer l'antenne de réception.

-Éloigner l'équipement du récepteur.

--Brancher l'équipement dans une prise différente de celle du récepteur.

--Consulter le fournisseur ou un technicien agréé en radio/télévision.

Ce périphérique est conforme aux normes fixées par l'article 15 des règlements de la FCC. Son utilisation est soumise aux deux conditions suivantes : (1) l'appareil ne doit pas causer d'interférences nuisibles, et (2) cet appareil doit accepter toute interférence reçue, y compris une interférence pouvant entraîner un dysfonctionnement.

Toutes modifications ou changements faits à cet appareil, non explicitement approuvés par Huawei Technologies Co., peut annuler l'autorisation de la FCC de se servir de cet appareil.

#### **Informations relatives à la mise au rebut et au recyclage**

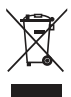

La présence de ce symbole sur l'appareil (ainsi que sur toutes les batteries incluses) indique qu'il ne faut pas les jeter comme les ordures ménagères ordinaires. Ne jetez pas votre appareil ni ses batteries dans une poubelle ordinaire sans tri sélectif. Le téléphone (et toute batterie) doit être déposé dans un point de collecte agréé Pour un recyclage ou une mise au rebut adéquate à la fin de la durée de leur vie.

Pour plus de détails sur le recyclage de l'appareil ou de ses batteries, contactez votre mairie, le service des ordures ménagères ou le commerce de détail où vous avez acheté l'appareil.

La mise au rebut de cet appareil est soumise à la directive de l'Union européenne sur la mise au rebut du matériel électrique et électronique (WEEE). La raison justifiant la séparation de la mise au rebut du matériel électrique et électronique et les batteries des autres déchets vise à minimiser les incidences potentielles de l'environnement sur la santé humaine de toutes les substances dangereuses qui pourraient s'y trouver.

#### **Réduction des substances dangereuses**

Cet appareil est conforme au règlement sur l'enregistrement, l'évaluation, l'autorisation et les restrictions des substances chimiques (REACH) de l'Union européenne (règlement n° 1907/2006/EC du Parlement européen et du Conseil) et la directive de l'Union européenne sur la restriction de l'usage de certaines substances dangereuses (RoHS) (Directive 2002/95/EC du Parlement et du parlement européen et du Conseil). Pour obtenir plus d'informations concernant la conformité de l'appareil aux régulations REACH, consultez le site Web à l'adresse

**www.huaweidevice.com/certification**. Nous vous recommandons de vous rendre régulièrement sur ce site pour obtenir des informations mises à jour.

#### **Conformité réglementaire de l'UE**

Par la présente, Huawei Technologies Co., Ltd. déclare que ce produit est conforme aux exigences essentielles et aux autres dispositions pertinentes de la directive 1999/ 5/EC.

Pour la déclaration de conformité, rendez-vous sur le site Web à l'adresse **www.huaweidevice.com/certification**.

# $CF0682D$

Respectez les réglementations locales du pays où vous utilisez l'appareil. L'utilisation de cet appareil peut être restreinte dans certains ou tous les pays de l'Union européenne.

Cet appareil peut être utilisé dans tous les pays membres de l'UE.

**France** : L'usage extérieur est limité à 10 mW P.I.R.E (puissance isotrope rayonnée équivalente) dans une bande de 2454-2483.5 MHz.

**Italie** : Pour un usage privé, une autorisation générale est nécessaire si des WAS/ RLAN sont utilisés hors de leur usage initial. Pour un usage public, une autorisation est nécessaire.

**Luxembourg**: Une autorisation générale est nécessaire pour le réseau et le service. **Norvège** : Ce sous-chapitre ne s'applique pas à la zone de 20 km de rayon autour du centre de Ny-Ålesund.

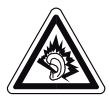

A pleine puissance, l'écoute prolongée du baladeur peut endommager l'oreille de l'utilisateur.

Tension caractéristique de bande large du casque/écouteur ≥ 75mV.

HUAWEI a mis en œuvre une démarche pour assurer la conformité de ses articles au Règlement Européen 1907/2006/CE: REACH, relatif à l'enregistrement, l'évaluation, l'autorisation et la restriction des substances chimiques. Les informations relatives, à la présence ou l'absence de substances dites extrêmement préoccupantes (SVHC)\* à une concentration supérieure à 0,1 % masse/masse, dans cet appareil, ses accessoires et/ou emballage, et à un usage en toute sécurité, sont disponibles sur le site internet de l'entreprise HUAWEI.

# Mention légale

#### **Droit d'auteur © Huawei Technologies Co., Ltd. 2011. Tous droits réservés.**

Aucune partie de ce document ne peut être reproduite ou transmise sous quelque forme ou par quelque moyen que ce soit sans l'accord écrit préalable de Huawei Technologies Co., Ltd.

Le produit décrit dans ce manuel peut inclure des logiciels sous licence de Huawei Technologies Co., Ltd. et de concédants éventuels. Les clients ne doivent en aucune façon reproduire, distribuer, modifier, décompiler, désassembler, décrypter, extraire, faire de l'ingénierie inverse, louer, céder ou concéder des licences du dit logiciel, sauf si ces restrictions sont interdites par les lois applicables ou si de telles actions sont approuvées par les détenteurs de droits d'auteur respectifs.

#### **Marques de commerce et autorisations**

et HUAWEI sont des marques de commerce ou des marques déposées de Huawei Technologies Co., Ltd. Android est une marque commerciale de Google Inc. Les autres marques, produits, services et noms de société mentionnés sont la propriété de leurs détenteurs respectifs.

#### **Notifications**

Certaines fonctionnalités du produit et de ses accessoires décrits ici sont basées sur le logiciel installé et sur les capacités et paramètres du réseau local, et pourraient donc ne pas être activées ou être limitées par les opérateurs des réseaux locaux ou les fournisseurs de services réseau. De ce fait, les descriptions figurant dans ce document pourraient ne pas correspondre exactement au produit ou aux accessoires que vous achetez.

Huawei Technologies Co., Ltd se réserve le droit de changer ou de modifier les informations ou les spécifications contenues dans ce manuel sans préavis et sans aucune responsabilité.

#### **Déclaration concernant les logiciels tiers**

Huawei Technologies Co., Ltd ne détient pas la propriété intellectuelle des applications et logiciels tiers qui sont livrés avec ce produit. Par conséquent, Huawei Technologies Co., Ltd ne fournit aucune garantie d'aucune sorte en ce qui concerne ces applications et logiciels tiers. Huawei Technologies Co., Ltd ne fournit pas un soutien aux clients qui utilisent ces applications et logiciels tiers et n'est pas responsable des fonctions de ces applications et logiciels tiers.

Les services des applications et logiciels tiers peuvent être interrompus ou résiliés à tout moment. Huawei Technologies Co., Ltd ne garantit pas que tout contenu ou service serait maintenu pendant toute période au cours de sa disponibilité. Les fournisseurs de services tiers offrent des contenus et services à travers des réseaux et des outils de transmission qui sont hors du contrôle de Huawei Technologies Co., Ltd. Dans la limite maximum prévue par la loi applicable, il est explicitement indiqué que Huawei Technologies Co., Ltd ne compensera pas ou ne saurait être tenue responsable des services fournis par les prestataires de services tiers, ni de l'interruption ou de la résiliation des contenus ou des services tiers.

Huawei Technologies Co., Ltd ne saurait être tenue responsable de la légalité, de la qualité, ou de tout autre aspect relatif à tout logiciel installé sur ce produit ou de tout produit tiers chargés ou téléchargés, tels que des textes, images, vidéos ou logiciels. Les clients doivent assumer le risque de n'importe quel effet et de tous les effets, y compris les risques d'incompatibilité entre tout logiciel et ce produit, qui pourraient résulter de l'installation de logiciels ou de produits tiers chargés ou téléchargés. Ce produit utilise le système d'exploitation open source Android™. Huawei Technologies Co., Ltd a apporté des modifications nécessaires au système. Par conséquent, ce produit pourrait ne pas supporter toutes les fonctionnalités que comporte le système d'exploitation standard Android ou pourrait être incompatible

avec certains logiciels tiers. Huawei Technologies Co., Ltd ne saurait être tenue responsable de toute situation de ce genre.

#### **EXCLUSION DES GARANTIES**

LE CONTENU DE CE MANUEL EST FOURNI « TEL QUEL ». SOUS RÉSERVE DES LOIS APPLICABLES, ALICUNE GARANTIE DE QUELQUE NATURE QUE CE SOIT, EXPLICITE OU IMPLICITE, Y COMPRISES, MAIS SANS S'Y LIMITER, LES GARANTIES IMPLICITES DE QUALITÉ MARCHANDE ET D'ADAPTATION À UN USAGE PARTICULIER, N'EST FAITE PAR RAPPORT À LA PRÉCISION, À LA FIABILITÉ OU AU CONTENU DE CE MANUEL.

#### **LIMITATIONS DE RESPONSABILITÉ**

DANS LA LIMITE MAXIMUM PRÉVUE PAR LA LOI APPLICABLE, HUAWEI TECHNOLOGIES CO., LTD., NE SAURAIT, EN AUCUN CAS, ÊTRE TENU RESPONSABLE DE DOMMAGES SPÉCIAUX, ACCESSOIRES, OU INDIRECTS, OU DE PERTES DE BÉNÉFICES, DE CHIFFRE D'AFFAIRES, DE REVENUS, DE DONNÉES, DE CLIENTÈLE OU D'ÉCONOMIES ESCOMPTÉES. LA RESPONSABILITÉ MAXIMALE (CETTE LIMITATION N'ÉTANT PAS APPLICABLE À LA RESPONSABILITÉ DE BLESSURES, DANS LA MESURE OÙ LA LOI APPLICABLE INTERDIT UNE TELLE LIMITATION) DE HUAWEI TECHNOLOGIES CO., LTD. PROVENANT DE L'UTILISATION DU PRODUIT DÉCRIT DANS CE DOCUMENT EST LIMITÉE AU MONTANT PAYÉ PAR LES CLIENTS POUR L'ACHAT DE CE PRODUIT.

#### **Réglementations relatives à l'importation et à l'exportation**

Les clients doivent se conformer à toutes les lois et réglementations applicables à l'exportation ou l'importation et il leur incombe d'obtenir tous les permis et licences gouvernementaux nécessaires en vue de l'exportation, la réexportation ou l'importation des produits mentionnés dans ce manuel, y compris les logiciels et les données techniques qui s'y trouvent.

# Renseignements personnels et sécurité des données

L'utilisation de certaines fonctions ou applications tierces sur votre appareil pourrait entraîner la perte ou la mise à disposition de vos renseignements personnels à d'autres personnes. Plusieurs mesures sont recommandées pour vous aider à protéger vos renseignements personnels et confidentiels.

- Gardez votre appareil dans un endroit sûr pour empêcher toute utilisation non autorisée.
- Réglez l'écran de votre appareil sur verrouillage automatique et créez un mot de passe ou un motif de déverrouillage pour l'ouvrir.
- Sauvegardez régulièrement les renseignements personnels contenus sur votre carte SIM/UIM et carte mémoire, ou stockés dans la mémoire de votre appareil. Si vous changez d'appareil, assurez-vous de transférer ou de supprimer toutes les données personnelles contenues sur votre ancien appareil.
- Si vous êtes inquiet au sujet des virus lorsque vous recevez des messages ou des courriels d'un inconnu, supprimez-les sans les ouvrir.
- Si vous utilisez votre appareil pour naviguer sur Internet, évitez les sites Web qui pourraient poser un risque de sécurité, afin de prévenir tout risque d'appropriation de vos renseignements personnels.
- Si vous utilisez les services tels que le Wi-Fi ou Bluetooth, créez des mots de passe pour ces services afin de prévenir tout accès non autorisé. Lorsque ces services ne sont pas en utilisation, désactivez-les.
- Installez, et maintenez à jour, un logiciel de sécurité et effectuez régulièrement des scans à la recherche de virus.
- Assurez-vous d'obtenir des applications tierces à partir de sources légitimes. Les applications tierces téléchargées doivent être scannées à la recherche des virus.
- Installez un logiciel de sécurité ou les correctifs publiés par Huawei ou les fournisseurs d'applications tierces.
- Certaines applications exigent et transmettent des informations de localisation. En conséquence, une partie tierce peut être en mesure de partager vos informations de localisation.
- Votre appareil peut fournir des informations de détection et de diagnostic aux fournisseurs d'applications tierces. Les fournisseurs tiers utilisent cette information pour améliorer leurs produits et services.
- Si vous souhaitez obtenir plus d'informations au sujet de la sécurité de vos informations et données personnelles, veuillez contacter : mobile@huawei.com.